# Investox

# Die wichtigsten neuen Funktionen in Version 5

Stand: 8. November 2007 Technische Änderungen vorbehalten

# Überblick

Die folgende Grafik zeigt einige der neuen Elemente von Investox Version 5 im Überblick:

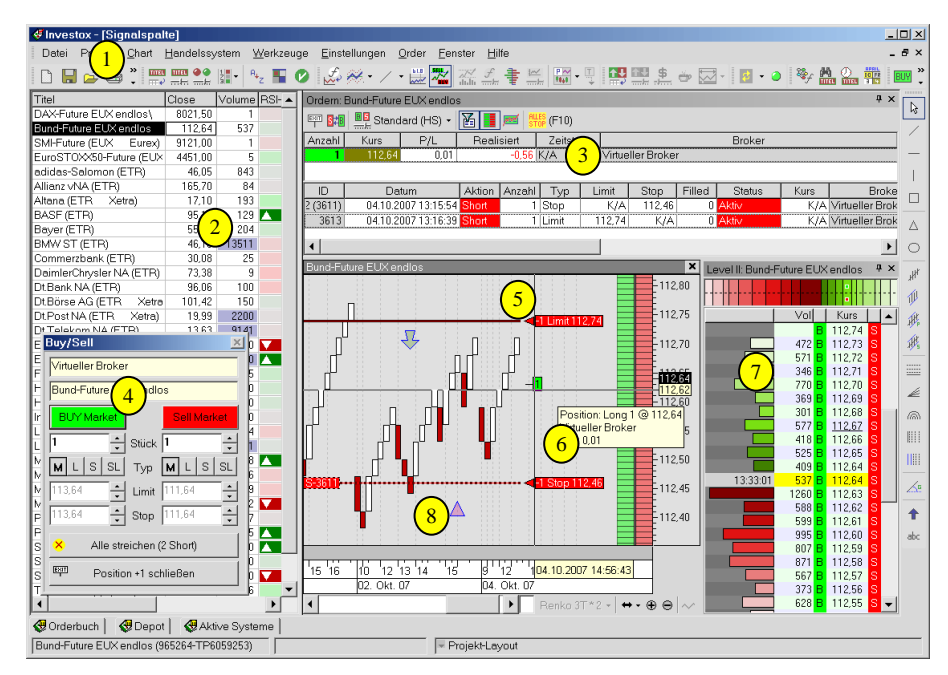

- 1. Neue Werkzeugleisten voll konfigurierbar
- 2. Titelliste mit Signalspalten Werte und Berechnungen in Listen anzeigen
- 3. Orderfenster im Chart Position und Orders des Depoteintrags im Schnellzugriff
- 4. Buy/Sell-Fenster des Charts voreingestellte Orders stehen bereit
- 5. Orderlinien im Chart Limits mit der Maus verschieben
- 6. Orderleiste Limits per Mausklick setzen
- 7. Markttiefe-Fenster mit One-Click-Orderfunktion
- 8. Marker-Zeichenobjekt wie alle gefüllten Zeichenobjekte jetzt mit Alpha-Transparenz

# Benutzeroberfläche

#### Neue Menü- und Werkzeugleisten

- User-Konfigurierbarkeit, auch Tastaturzuordnung
- Bessere Multiscreen-Unterstützung
- Aktuellere Optik
- Bessere Bedienbarkeit bei starker Systemauslastung

## Optional lokale Speicherung der Einstellungen pro Installationsordner

Auf Wunsch werden alle Einstellungen, Fensterpositionen usw. nicht in der Registry, sondern im lokalen Ordner von Investox gespeichert. Dies ermöglicht es, mehrere Versionen oder auch mehrere Installationen der selben Version von Investox auf einem Rechner zu betreiben und dabei die Einstellungen jeweils individuell pro Installation zu verwalten.

## Verschiedenes zur Benutzeroberfläche

- Drei neue Einteilungen für das Projektfenster mit breitem Titel-Bereich oben.
- Drei weitere neue Projektfenster-Einteilungen mit drei Anzeigebereichen (jeweils einmal mit hohem Bereich für Titel, Aktuelle Position und System-Testergebnisse).
- Neuer Befehl im Fenster-Menü ANSICHT ALS STANDARD SETZEN: Setzt die Einstellungen des aktiven Projektfensters als Standard für neue Projekte. Dazu gehören die Einteilung des Projektfensters und der Chart-Layoutmodus.

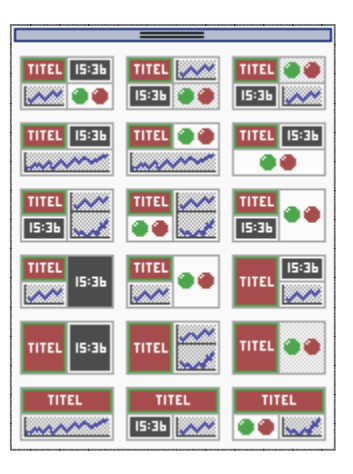

# Aufgaben-Manager

*Funktion von* Investox XL Der Aufgaben-Manager von Investox führt an den von Ihnen definierten Terminen oder in einstellbaren Intervallen die gewählten Aufgaben aus.

 $\vert x \vert$ 

 $\frac{1}{2}$ 

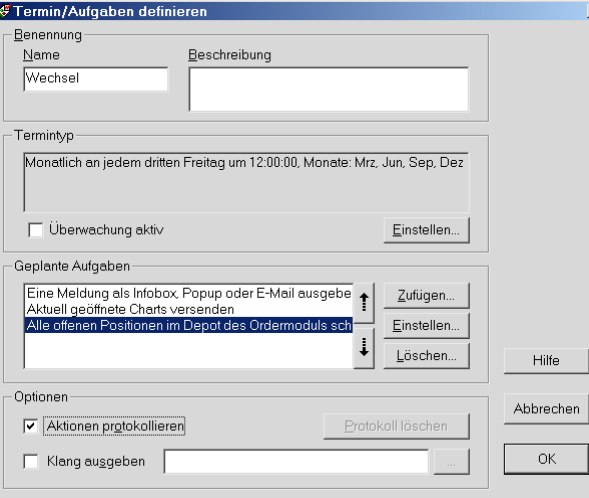

Beispiele für die Einsatzmöglichkeiten des Aufgaben-Managers:

- Aktualisierungen zu bestimmten Zeitpunkten
- Mit Info-Popups an Kontraktwechsel erinnern
- Order-Management: alle Positionen an bestimmten Uhrzeiten glatt stellen
- Informationsübermittlung: aktuelle Signale oder andere Informationen per E-Mail versenden oder auf eine Website uploaden
- Bilder von Charts in Zeitintervallen uploaden

Jeder Termin kann folgende Aufgaben beliebig kombinieren:

- Eine Meldung per Infobox, Popup oder E-Mail versenden
- Investox ohne Rückfrage beenden
- Ein Projekt öffnen
- Globale Aktualisierung an-/ausschalten
- Titel-Zwischenspeicher von Investox leeren
- Alle aktiven Berechnungstitel aktualisieren
- Systeme aller geöffneten Projekte aktualisieren
- Aktuelle Signale und Systemstatus versenden
- Signale neu versenden
- Aktuell geöffnete Charts versenden
- Orderfreigabe aller Systeme im Statusfenster an-/ ausschalten
- Alle offenen Orders im Depot des Ordermoduls streichen
- Alle offenen Positionen im Depot des Ordermoduls schließen
- Panikroutine des Ordermoduls starten
- Verbindung zu einem Broker herstellen / beenden

# Signalspalten

#### *Funktion von* Investox XL

Signalspalten bieten die Möglichkeit zur Anzeige von Kursdaten oder Berechnungen und daraus abgeleiteten Signalen. Sie bieten damit eine vereinfachte Alternative zu Handelssystemen in einem Projekt, wenn es um die Darstellung von Werten oder einfachen Signalen, nicht aber um eine komplette Handelsstrategie oder den Backtest geht.

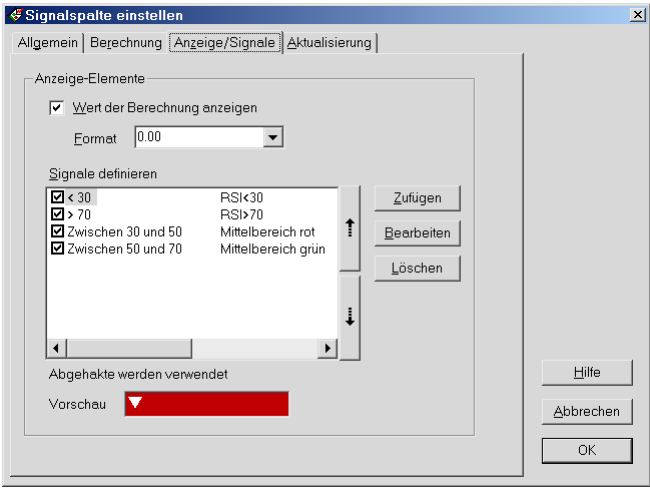

Neben der Darstellung von Kursen oder berechneten Werten kann mit Analyse Plus! jede Signalspalte auch ein oder mehrere Signale definieren, bei dessen Eintreten eine bestimmte Formatierung erfolgt und/oder eine Benachrichtigung per Klang oder E-Mail erfolgt.

## Signalspalten aus der Direktabfrage erzeugen

Signalspalten können auch gut zum Scannen von Titeln verwendet werden. Zu diesem Zweck können sie auch direkt aus einer Direktabfrage erzeugt werden. Wählen Sie hierzu einfach in der Registerkarte "Treffer" der Direktabfrage die Schaltfläche "Projekt anlegen" und beantworten Sie die Frage, ob die Abfrage als Signalspalte eingefügt werden soll, mit "Ja".

#### *Funktion von* Investox XL

# Indikatoren in VBScript programmieren

Anwenderindikatoren können optional auch in VBScript programmiert werden. Berechnungen in VBScript ermöglichen

- Schleifenkonstruktionen
- Zugriffe auf Dateifunktionen
- *Funktion von* Investox XL
- Datenreihen- und Werteparameter können wie bei einem normalen Indikator übergeben und verwendet werten.
- Unterberechnungen in der Investox-Formelsprache können im VBScript ausgeführt werden.

## Handelssysteme

## Pyramidisieren von Positionen

*Funktion von* Investox XL Jeder Stop von Investox kann auch zum automatischen Nachkaufen oder Teilverkaufen einer Position eingesetzt werden. Die Einstellung erfolgt in der Registerkarte "Pyramid" eines Stops.

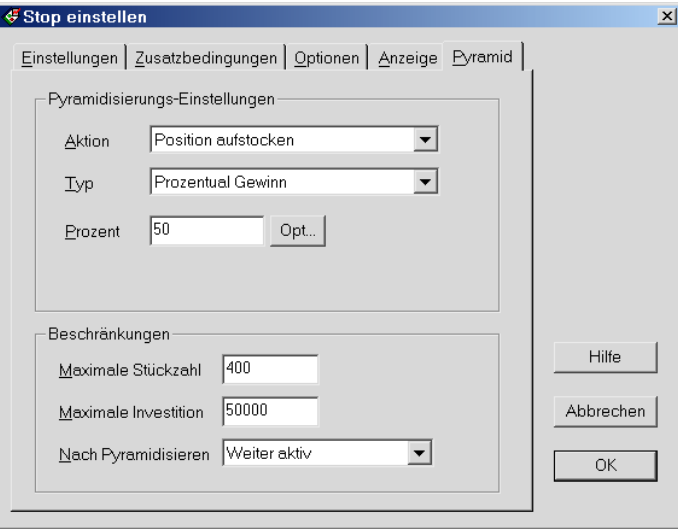

Dabei stehen unterschiedliche Pyramidisierungs-Typen zur Auswahl:

- **Prozentual Stückzahl:** Kauft / verkauft einen bestimmten Anteil der aktuellen Positionsgröße.
- **Prozentual Gewinn:** Kauft / verkauft einen bestimmten Anteil des bisherigen Gewinns der Position.
- **Feste Stückzahl:** Es wird eine feste Stückzahl nachgekauft bzw. teilverkauft. Ein Teilverkauf kann die Position maximal glattstellen.
- **Fester Betrag:** Die Stückzahl ergibt sich hierbei aus dem angegebenen Kapitalbetrag.
- **Prozentual Startkapital:** Die Stückzahl ergibt sich hierbei aus dem angegebenen Anteil am Startkapital.
- **Prozentual Cash:** Berechnet die Stückzahl anhand des frei zur Verfügung stehenden Kapitals.

#### Testbedingungen/Management

- Handelssystem-Testbedingungen **Enter/Exit vor Intraday-Stop**. Mit dieser Option kann bestimmt werden, dass Enter- und Exitsignale auf jeden Fall Priorität vor Intraday-Stops haben sollen.
- Neue Stop-Option **Sicherheitsstops anpassen**. Jeder Stop, dessen Limit im Chart angezeigt wird, kann auf Wunsch auch die bestehenden Sicherheitsstops (wahlweise Gewinn oder Verlust) des Depoteintrags automatisch und fortlaufend anpassen.
- Die Einstellung **Delta** beim Punktetest steht nun für "Feste Kontraktanzahl" zur Verfügung. Die Investitionssumme berechnet sich aus Kontraktzahl\*Delta (zuvor wurde immer das gesamte Kapital als investiert betrachtet).

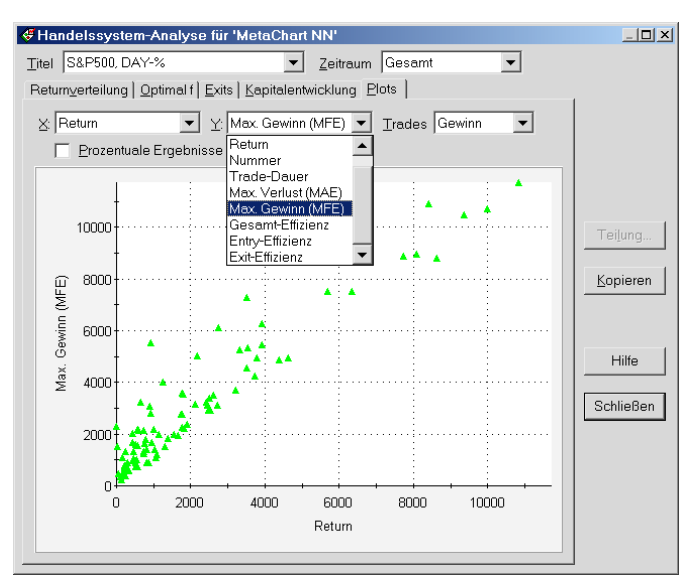

## Handelssystem-Analyse

Mit weiteren Statistiken lassen sich die Trades eines Handelssystems analysieren. Jeder Datenpunkt steht in diesen Plots für einen Trade. Wahlweise lassen sich anzeigen:

- nur Gewinntrades (grünes Dreieck aufwärts)
- nur Verlusttrades (rotes Dreieck abwärts)
- alle Trades
- Verteilung der maximalen Verluste (MAE) oder maximalen Gewinne (MFE), wahlweise für alle Trades oder nur Gewinn- oder Verlusttrades
- Trade-Effizienz

## Verschiedenes zu Handelssystemen

## Aus Vorlage übernehmen

Diese Funktion ermöglicht es, Bereiche von Einstellungen aus einer zuvor gespeicherten Handelssystem-Vorlage zu übernehmen, also zum Beispiel nur die Handelsregeln.

#### Neue Testergebnisse

Für alle Trades im getesteten Zeitbereich ermittelt Investox auch die durchschnittliche

- Trade Effizienz wie viel vom möglichen Gewinn realisiert ein Trade (-100%/+100%)
- Trade Entry Effizienz wie optimal ist der Einstieg in den Trade (0-100%)
- Trade Exit Effizienz wie optimal ist der Ausstieg aus dem Trade (0-100%)

## Weitere Infos zu einzelnen Trades

- Stückzahl der Pyramidisierung
- Trade High-Kurs Höchstkurs innerhalb des Trades
- Trade Low-Kurs Tiefstkurs innerhalb des Trades

# Order Plus!

*Funktion von* Order Plus!

#### **Verschiedenes**

- Orderangaben wahlweise auch in "Ticks" Limitangaben können neben "Prozent" und "Absolut" nun auch in "Ticks" angegeben werden (Maßeinheit ist dann die in den Ordereinstellungen des Titels gegebene "Minimale Preisänderung").
- Order-Überwachungsoption **Stückzahl Depot/Handelssystem abgleichen**. Wenn aktiviert, wird bei der Aufgabe der Orders die Stückzahl des Depots mit der aktuellen Position des Handelssystems automatisch synchronisiert.
- Neue Order-Überwachungsoption **Offene Enter-Orders bei (Teil-) Fill streichen**.

#### Depot

- Neuer Befehl im Menü Order: **Depoteintrag anlegen**. Legt für das angezeigte Projekt/System/Titel einen Depoteintrag im Depotfenster an, falls noch nicht vorhanden.
- Neuer Befehl im Depotfenster: **Trades aus einem anderen Depoteintrag importieren**. Es kann ein Depoteintrag ausgewählt werden, dessen Trades dann importiert werden.
- Depotfenster / Ergebnisse anzeigen: Zeigt nun nicht nur abgeschlossene Positionen (Stückzahl = 0), sondern alle Verkäufe, also auch jeden Abbau einer Position, als Trade an.
- Trades können nun auch manuell in die Tradeliste zugefügt werden (Befehl in der Tradeliste).
- Die Berechnungsart für das P/L-Symbol im Depotfenster lässt sich einstellen (Handelstag, letzter Trade).

# **Chart**

*Funktion von* Markt Plus! *Funktion von* Order Plus!

*Funktion von* Order Plus!

## Neue Anzeigebereiche im Chart

- **Neues Markttiefe-Fenster** im Chart (Markt Plus!) bietet ausführliche Informationen über die Level-II-Daten und ermöglicht ein direktes Ordern in Verbindung mit Order Plus!.
- **Neues Buy-/Sell-Fenster** im Chart (Order Plus!) zeigt den Depoteintrag und die Orders des aktuell im Chart angezeigten Handelssystems. Mit diesem Depoteintrag ist direktes und flexibles Ordern möglich.

## Vielfältige neue Ordermöglichkeiten im Chart

Der Chart von Investox Version 5 bietet viele neue Möglichkeiten zum Ordern und zur Kontrolle der Orderund Depotvorgänge.

- Ordern im Orderfenster des Charts. Das neue Orderfenster vereinigt alle Informationen zu dem im Chart angezeigten Depoteintrag – Orders, aktuelle Position und Orderticket.
- Ordern direkt im Chart. Limitorder per Mausklick auf die Orderleiste setzen und Limits mit der Maus verschieben.
- Ordern im Markttiefe-Fenster (Markt Plus!). Limit- und Stoporders per Mausklick auf das gewünschte Level erzeugen.

## Weitere Funktionen im Chart

- Neue Befehle im Chart-Kontextmenü: **Chartgrafik speichern unter…** (PNG, BMP oder EMF (Vektor)) und **Chartgrafik uploaden…**
- Achsenskalierung "Prozentualer Performance-Chart"
- Einstellbare Alpha-Transparenz für Zeichenwerkzeuge mit Füllung
- Neues Zeichenwerkzeug "Marker". Zur Verfügung steht eine Auswahl verschiedener Formen und Größen mit beliebiger Farbe, wahlweise Füllung und Alpha-Transparenz.
- Grafischer Rand einstellbar (in Prozent der Gesamtbreite des Charts)
- Optional werden in der Signalleiste (und dann auch in der Projekt-Titelliste) die Stückzahlen angezeigt (+/- Stückzahl anstatt Long/Short).
- Die Signalleiste kann nun auch über die Charteinstellungen konfiguriert werden (Charteinstellungen, Button ... neben "Signalleiste").

# Indikatoren

- Indikator "TickOrder" berechnet die Reihenfolge von High-/Low-Limits auf Tickbasis. Es kann damit festgestellt werden, ob sich die Kurse in einer Periode zuerst auf ein High- oder auf ein Low-Limit hin bewegt haben (Investox XL).
- Indikator "HistoAnalyseMulti" von Markt Plus! liefert in einem Berechnungsvorgang bis zu fünf Kennzahlen zur Analyse eines Histogramms. Damit lässt sich beträchtlich Rechenzeit einsparen, wenn mehrere Kennzahlen für ein Histogramm verarbeitet werden (Markt Plus!).
- Indikator "Depot-Historie" liefert die Stückzahlen oder andere Kennzahlen (Orderpreis, Return, Gebühren) der ganzen Tradehistorie des zugrunde liegenden Depoteintrags als Datenreihe.
- Indikator "Datenreihe liefern" liefert in einer Berechnung im Chart eine Datenreihe mit dem angegebenen Namen (für schnelle Zugriffe auf andere Berechnungen im Chart).

## Neues Schlüsselwort

• Schlüsselwort "Stückzahl" eines anderen Handelssystems - liefert die Stückzahlen eines anderen Handelssystems analog zu den Schlüsselwörtern "Kapital" und "Position".

## Leistungsschemen

*Funktion von* Investox XL Mit Hilfe der Leistungsschemen kann per Mausklick in der gesamten Investox-Umgebung bequem auf andere Einstellungen zum Datenimport umgeschaltet werden (Backtest mit langen Historien, Realtime für kurze Historien etc.).

Es können beliebig viele Leistungsschemen definiert und frei angepasst werden.

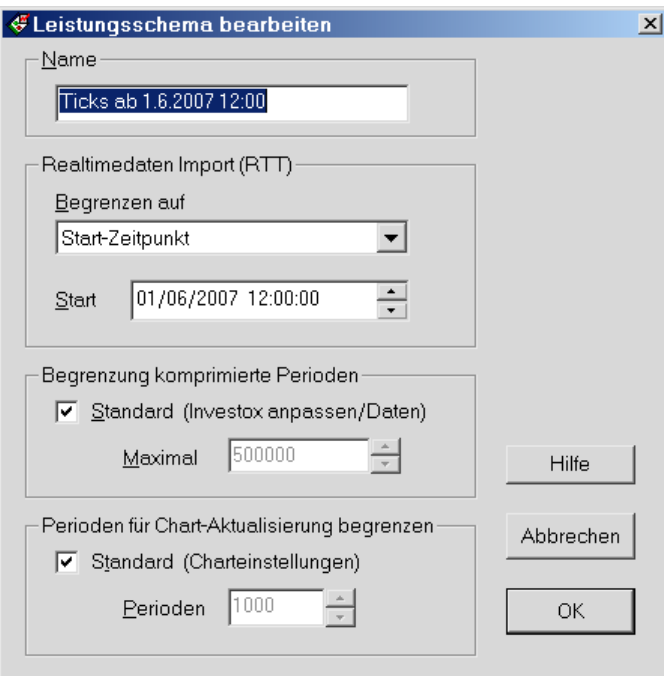

## Daten-Komprimierung

- Neue Komprimierungs-Methode "Sekunden".
- Die Komprimierungseinheit in Renko/P&F/Spannenchart kann nun außer in Punkten und Prozentual auch in "Ticks" angegeben werden (gemäß "Minimale Preisänderung").
- Datenimport mit längeren Tickhistorien (auch >20 Millionen Ticks) möglich.

## Berechnungstitel

- Auch in Berechnungstiteln können nun wie in einem Handelssystem globale Definitionen angegeben werden, die für alle Kursfelder gelten sollen. Damit lässt sich Rechenzeit sparen.
- Aktualisierung / Perioden beim zeitbedingten 'Neu-Einlesen' begrenzen. Wird hier ein Wert <32.000 angegeben, so werden beim zeitbedingten Neu-Einlesen nur die angegebene Anzahl Perioden berechnet und in die Gesamthistorie des Berechnungstitels eingepflegt.

# Robustheitstest

#### *Funktion von* Analyse Plus!

- Anzeige der verbleibenden Restzeit beim Robustheitstest.
- Robustheitstests können in einer Warteschlange abgearbeitet werden.
- Die Robustheitstest-Warteschlange arbeitet in einem eigenen Prozess parallel zu Investox (sinnvoll für Multiprozessor/Multicore-Systeme).

## Verschiedenes

- Unterstützung mehrerer Investox-Installationen auf einem Rechner durch den "Instanzen-Manager".
- Das Signalprotokoll wird im Hintergrund geschrieben (das Signalprotokoll-Fenster muss dazu nicht geöffnet sein).
- Diverse Verbesserungen bei Formel-Fehlermeldungen.
- Verschiedene Performance-Optimierungen.

Stand: 8. Oktober 2007

Technische Änderungen vorbehalten

Knöpfel Software GmbH Siegesstraße 12 D-80802 München Telefon 089 / 346 146 Fax 089 / 340 29 349 info@investox.de www.investox.de